### How to Reset a Forgotten Password

|                | Pathway Username:                                                                                                    |
|----------------|----------------------------------------------------------------------------------------------------|
|                |                                                                                                    |
|                | Password:                                                                                                    |
|                |                                                                                                    |
| 1.800          | ogin assistance, call 575.769.4969 or<br>0.769.1409 or Submit a Help Desk Ticket.                                                     |
| Mond<br>Interi | <u>Desk Hours</u><br>lay – Thursday: 7:00 a.m. – 6:00 p.m. (MT*)<br>m: 7:00 a.m. – 5:00 p.m. (MT*)<br>ys: 7:00 a.m. – 4:30 p.m. (MT*) |
|                | Mexico is located in the Mountain Time Zone<br>bserves Daylight Saving Time.                                                          |
|                |                                                                                                    |
|                | Forgot password?                                                                                                    |
|                | Forgot password?                                                                                                    |

From the login page, click on the "Forgot password?" link.

# Secret Questions and Answers Login

If you have forgotten your password you can login by supplying your previously setup secret questions and answers. Enter the user name you use to login with to continue.

| User Name: |        |  |  |  |
|------------|--------|--|--|--|
| dburch999  |        |  |  |  |
|            | Submit |  |  |  |
|            | Cancel |  |  |  |

Enter your **User Name** and click on the **Submit** button.

### Secret Questions and Answers Not Setup

Secret questions and answers have not been setup for the supplied login identifier.

### Click here to return to the login screen.

You must contact the Help Desk if you have not set up your Password Recovery Secret Questions and Answers.

For assistance, call 575.769.4969 or 1.800.769.1409 Monday – Thursday: 7:00 a.m. – 6:00 p.m. (MT\*) Interim: 7:00 a.m. – 5:00 p.m. (MT\*) Fridays: 7:00 a.m. – 4:30 p.m. (MT\*) \*New Mexico does observe Daylight Saving Time. or <u>Submit a Help Desk Ticket</u>

### **Answer Your Secret Questions**

# Please answer the questions below in the same way as when you set up your secret questions and answers.

Keep the following in mind when answering the questions:

- · You must supply correct answers for at least 3 of the questions.
- The answers are not case sensitive (answers that differ only in upper and lower case characters are considered valid).
- Whitespace in answers is not significant (a different number of space characters may be supplied than at setup time).

#### Questions

#### Answers

What's your favorite desert?

Cake

What was your favorite place to visit as a child?

The Zoo

In what city did you meet your spouse?

Clovis

Submit Answers

Cancel

Answer your Password Recovery Secret Questions and Answers. Answers are not case sensistive and extra spaces are ignored.

### Failed to Answer Secret Questions

The system was unable to to validate your identity using the supplied answers.

Detailed Information: not enough correct answers were supplied to perform recovery (1 correct, 3 required)

Click here to try your answers again.

You will be required to provide the correct answers to three questions.

### The Question/Answer Password Recovery System is Unavailable

The Question/Answer Password Recovery System is unavailable because of to many failed attempts to answer the questions correctly.

Password recovery will once again be available after you have logged in successfully.

### Click here to return to the login screen.

The system will lock your account after too many failed attempts to recover your password. If your account is locked, you must contact the Help Desk if you have not set up your Password Recovery Secret Questions and Answers.

For assistance, call 575.769.4969 or 1.800.769.1409 Monday – Thursday: 7:00 a.m. – 6:00 p.m. (MT\*) Interim: 7:00 a.m. – 5:00 p.m. (MT\*) Fridays: 7:00 a.m. – 4:30 p.m. (MT\*) \*New Mexico does observe Daylight Saving Time. or <u>Submit a Help Desk Ticket</u>

### **Answer Your Secret Questions**

# Please answer the questions below in the same way as when you set up your secret questions and answers.

Keep the following in mind when answering the questions:

- · You must supply correct answers for at least 3 of the questions.
- The answers are not case sensitive (answers that differ only in upper and lower case characters are considered valid).
- Whitespace in answers is not significant (a different number of space characters may be supplied than at setup time).

#### Questions

#### Answers

What is your favorite soap?

Irish Spring

What was your favorite place to visit as a child?

The Zoo

What is the country of your ultimate dream vacation?

Australia

Submit Answers

# You will see a different set of questions each time, but some will be repeated.

### Secret Questions Answered Correctly

# You answered your secret questions correctly. Click the Login button to continue.

For future reference, your password is: 22222222b When you successfully login again, you will be required to change your password.

Login

If you correctly answer your secret questions, the system will display your password. Click on the **Login** button to login.

| Enter your CCC<br>Username and Password                                                                                                    |
|----------------------------------------------------------------------------------------------------|
| Pathway Username:                                                                                                    |
| dburch999                                                                                                    |
| Password:                                                                                                    |
|                                                                                                    |
| For login assistance, call 575.769.4969 or 1.800.769.1409 or Submit a Help Desk Ticket.                                                                  |
| <u>Help Desk Hours</u><br>Monday – Thursday: 7:00 a.m. – 6:00 p.m. (MT*)<br>Interim: 7:00 a.m. – 5:00 p.m. (MT*)<br>Fridays: 7:00 a.m. – 4:30 p.m. (MT*) |
| *New Mexico is located in the Mountain Time Zone<br>and observes Daylight Saving Time.                                                                   |
| Forgot password?                                                                                                    |
| LOGIN                                                                                                    |

Enter your Username and Password.

### **Password Reset Required**

You are required to change your password. Please enter a new password.

#### Enter new password:

| •••••                |                 |  |
|----------------------|-----------------|--|
| Verify new password: |                 |  |
| ••••••               |                 |  |
|                      | Change Password |  |

The system will require a password reset after logging in. Enter a new password, enter it again for confirmation, and click on the **Change Password** button.

### Password Change Succeeded

#### You password was changed successfully.

You will now be redirected to your home page, or you may press continue.

### Continue

### Click on the **Continue** button to proceed to Pathway.

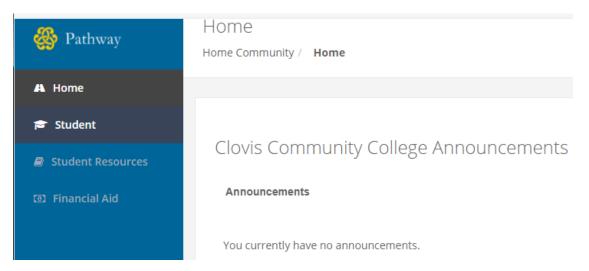